## **Payment Methods**

Students may save payment methods (e.g. credit cards) within MSU's online payment portal as a means of saving time when making future payments. When submitting a payment, simply mark that you wish to save the info for future use. To view your saved methods, or to add a method, follow the instructions below.

1. Log in to **Campus Connection** and click on the **Financial Account** tile.

## **Financial Account**

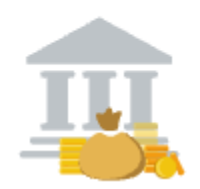

2. Click on **Pay Online Now** and select MSU. You will then be routed to the online payment portal, Nelnet.

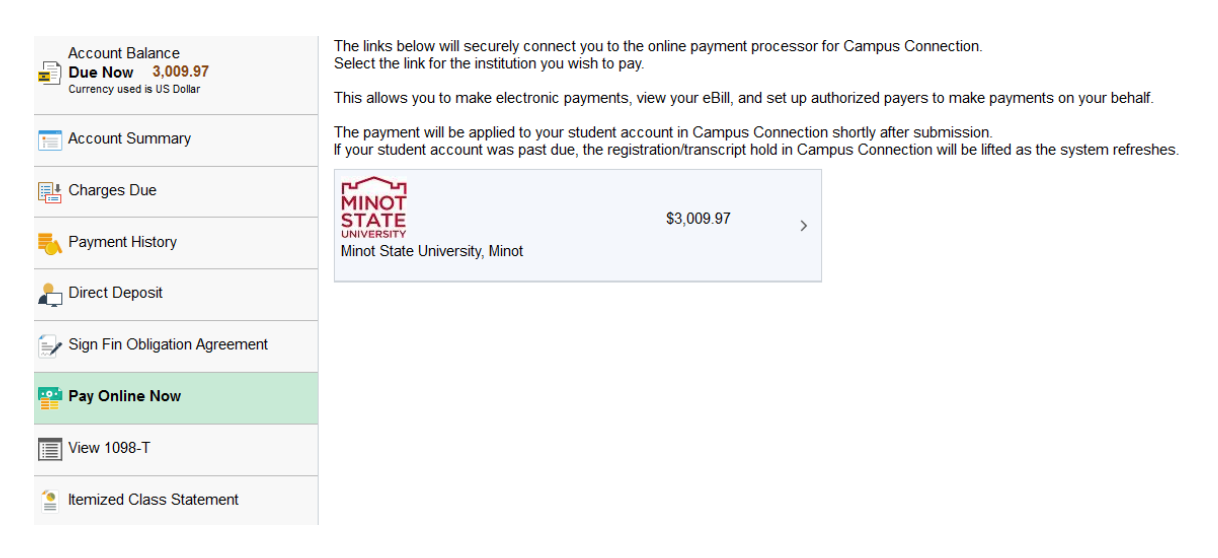

3. click on **payment profiles** in the left-hand navigation menu and update as appropriate.

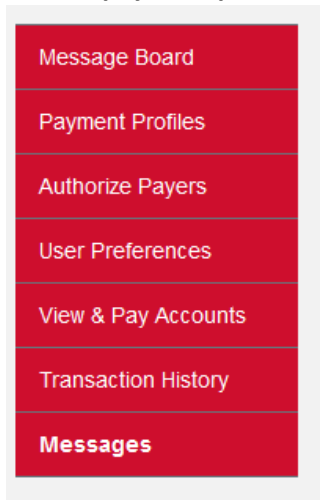

4. Click on Add credit/debit/eCheck

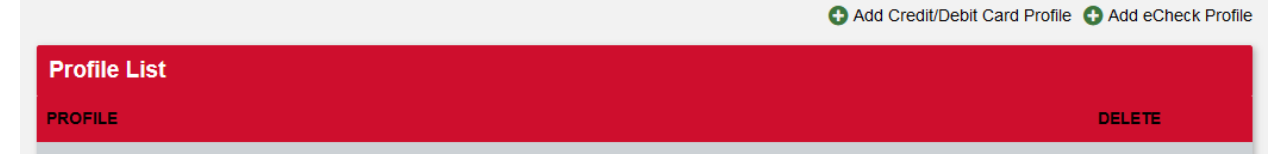

5. Enter the appropriate account details, including a **Profile Name** for future reference, and click **Save**.

Questions? Contact the Business Office at [studentinfobusoff@minotstateu.edu](mailto:studentinfobusoff@minotstateu.edu) or 701-858-3333.